## Základy počítačovej grafiky a spracovanie obrazu

Ing. Viktor Kocur viktor.kocur@fmph.uniba.sk

DAI FMFI UK

20.11.2017

## Obsah

### 1 Základy matlabu

- [Ako hladat'](#page-3-0) pomoc
- Premenné a základné operácie
- $\bullet$  Indexácia
- Dátové typy

### 2 [Skripty a funkcie](#page-29-0)

- **•** [Skripty](#page-29-0)
- [Funkcie](#page-30-0)
- **[Control Flow](#page-36-0)**
- [Meranie doby behu](#page-43-0)
- 3 Práca s obrázkami
	- [Kreslenie grafov](#page-45-0)
	- $\bullet$  Práca s obrázkami

## <span id="page-2-0"></span>Prostredie Matlab

- Matrix Laboratory of Mathworks
- Od roku 1984
- Originálne prostredie na využitie LINPACK-u a EISPACK-u bez znalosti Fortranu
- · Optimalizovaý na mnohé druhy výpočtov hlavne lin. algebra
- Jednoduchá implementácia a testovanie algoritmov spracovania obrazu

<span id="page-3-0"></span>Webové zdroje

Prezentácie a podklady k cvičeniam:

• https://www.sccg.sk/~kocur/

Externé:

- https://www.mathworks.com/help/matlab/
- https://www.mathworks.com/matlabcentral/answers/
- https://stackoverflow.com/

## Help v Matlabe

### Ako nájsť pomoc priamo v Matlabe

- help command
- lookfor keyword
- $\bullet$  F1

### Úloha

Otestujte pre príkaz/heslo 'edge'

### Poznámka

V matlabe môžete používať štandardné unixové príkazy ako cd, ls, mkdir, ...

## <span id="page-5-0"></span>Skalárne premenné a aritmetika

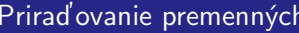

 $a = 1$  $a = 1$ ;

### Názvy

Názvy su case sensitive! Musia začínať písmenom (potom môžu byť aj čísla) a mať max 63 znakov.

### Aritmetika

$$
a = 1 * 2 + 8/9 - 4^(3/2)
$$
  

$$
b = a - 1 + 54*24
$$
  

$$
a = b*a
$$

### Inf a NaN

 $1/0 = \text{Inf}$  $0/0 = NaN$  Základy matlabu a sobrázkami [Skripty a funkcie](#page-29-0) a sobrázkami Práca s obrázkami SOO v Práca s obrázkami SOO v Práca s obrázkami SOO v Práca s obrázkami SOO v Práca s obrázkami SOO v Práca s obrázkami SOO v Práca s obrázkami

### Matematická vsuvka - Maticové násobenie

### Definícia

$$
\mathbb{A} \in \mathbb{R}^{m \times n}, \mathbb{B} \in \mathbb{R}^{n \times l}, \mathbb{C} \in \mathbb{R}^{m \times l}, \mathbb{A} \mathbb{B} = \mathbb{C} \iff
$$

$$
\forall i \in \hat{m}, \forall j \in \hat{I}, \mathbb{C}_{i,j} = \sum_{k=1}^{n} \mathbb{A}_{i,k} \cdot \mathbb{B}_{k,j}
$$

### Stĺpce vs riadky

 $\mathsf{Z}$ načíme  $\mathbb R$ počet riadkov $\times$ počet stĺpcov  $\mathsf{a}\,$   $\mathbb A_{\mathsf{riadok, stípec}}$ 

## Vektorové premenné

### Priraďovanie vektorových premenných

 $v = [1 2 3]$  $w = [1; 2; 3]$ 

### Stĺpcové vs riadkové vektory

 $W*V = I$  v\*w

 $v+w$  !=  $v+w$ <sup>2</sup>

#### Generovanie vektorov

- $r = start:step:end$
- $r =$  linspace(start, end, n)

## Maticové premenné

### Prirad'ovanie matíc

 $A = [1 \ 2 \ 3; \ 4 \ 5 \ 6]$  $B = [v; 2*v - 1]$  $C = \lceil w \, w \rceil$  $D = [A; B]$ 

#### Funkcie na generáciu matíc

- $\bullet$  zeros(n), zeros(sz), zeros(s1,...,sn)
- $\bullet$  ones(n)
- $\bullet$  eye(n) Matica identity
- $\bullet$  rand(n) Náh. matica s rovnomernou dist.
- randn(n) Náh. matica s norm. dist.
- $\bullet$  magic(n) Magická matica

## Operácie s poliami

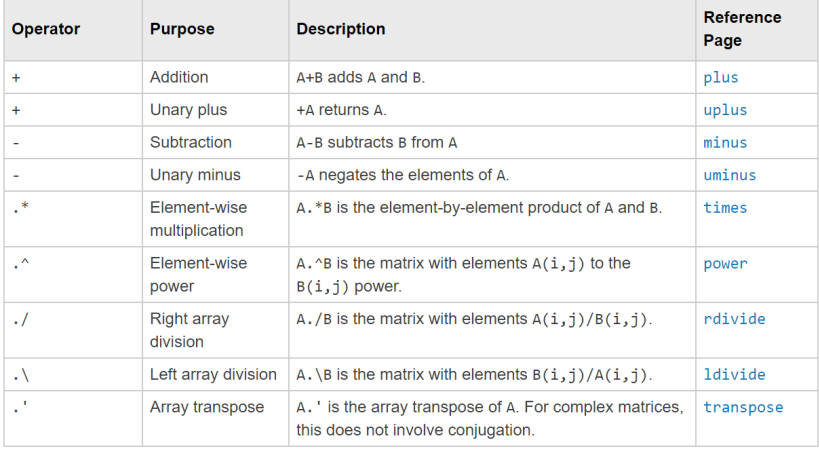

## Operácie s maticami

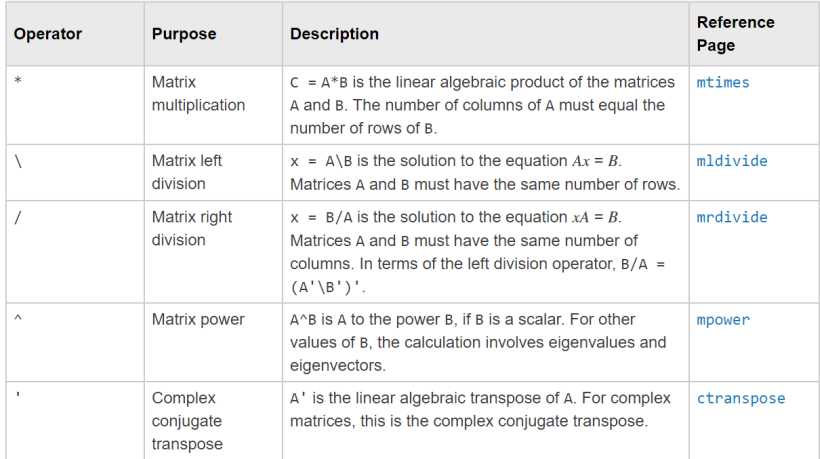

https://www.mathworks.com/help/matlab/matlab\_prog/ array-vs-matrix-operations.html

Relačné operácie

#### Skripty a funkcie 000000000000000

Práca s obrázkami 00000000

### Relačné operátory - vracajú typ logical

 $\langle , \langle =, \rangle, \rangle = , =, \rangle =$ 

### Porovnávať môžeme aj vektory a matice

 $A = rand(5)$  $B = rand(5)$  $A > B$  $A > 0.5$ 

Logické operácie

Logické funkcie a operátory - vracajú a používajú typ logical

and  $(\&)$ , or  $(|)$ , not  $(\tilde{\ })$ , xor

Short-circuit operátory - iba pre skaláry

&&, ||

#### Redukcia na jednu hodnotu

- any(A) Vráti 1 ak aspoň jeden prvok v  $A == 1$
- all $(A)$  Vráti 1 ak všetky prvky v  $A == 1$

## Funkcie na prácu s maticami

### Užitočné funkcie

- $\bullet$  flip(A) Pretočenie matice
- rot90(A) Otočenie matice
- $\bullet$  transpose(A), A' Transpozícia matice
- $\bullet$  inv(A) Inverzná matica k A
- repmat(A,n) Matica s  $n \times n$  podmaticami A
- reshape $(A,s1,...,sn)$  Zmena tvaru matice
- $\bullet$  squeeze(A) Odstránenie 'singleton' dimenzie
- size(A) Veľkosť matice
- $\bullet$  numel(A) Počet prvkov matice

Zoznam funkcií na prácu s maticami a poliami: [https://www.mathworks.com/help/matlab/](https://www.mathworks.com/help/matlab/matrices-and-arrays.html) [matrices-and-arrays.html](https://www.mathworks.com/help/matlab/matrices-and-arrays.html)

Skripty a funkcie 000000000000000 Práca s obrázkami 00000000

## Úloha na prácu s maticami

### Zadanie

$$
\begin{aligned} \text{Riešte rovnicu } \mathbb{A}\vec{x} &= \vec{b} \\ \mathbb{A} \in \mathbb{R}^{4 \times 4}, \mathbb{A}_{i,j} &= i \cdot (j+2) + 5 \cdot \delta_{i,j} \\ \vec{b} & \in \mathbb{R}^4, \vec{b}_i = i^2 \end{aligned}
$$

### Riešenie napr.

$$
A = (1:4) * (3:6) + 5 * eye(4)
$$
  
b = (1:4).<sup>2</sup>  
x = A\b'

<span id="page-15-0"></span>[Z´aklady matlabu](#page-2-0) [Skripty a funkcie](#page-29-0) [Pr´aca s obr´azkami](#page-45-0)

## Vektorová indexácia

#### Pozor

Indexy začínajú od 1!

### Indexácia

$$
v = [7 8 5 2 4 6 5 2]
$$
  
\n
$$
v(2) == 8
$$
  
\n
$$
v(4:6) == [2 4 6]
$$
  
\n
$$
v(1:2:end) == [7 5 4 5]
$$
  
\n
$$
v([3 6 2]) == [5 6 8]
$$

## Zápis pomocou indexácie

#### Zápis prostredníctvom indexácie

```
v = [7 8 5 2 4 6 5 2]
v(2) = 4v(4:6) = [1 2 3]v(1:2:end) = [1 \ 3 \ 5 \ 7]v(53 \ 6 \ 21) = 1v(70) = 10000
```
### Za koniec vektoru môžeme zapisovať, ale nie číať

 $v = [1 \ 2 \ 3]$ v(4) %nebude fungovat'  $v(4) = 4$  %bude fungovat'

## Maticová indexácia

### Tri spôsoby indexácie

Je potrebné rozlišovať medzi troma spôsobmi indexácie matíc!

- · jedným indexom
- · dvojicou (riadok, stĺpec) obecne n-ticou
- · logickou maticou

### Maticová indexácia - jedným indexom

Pri použití jedného indexu začneme vľavo hore a idem najprv dole po stĺpci, na konci prejdeme na vrch nasledujúceho stĺpca.

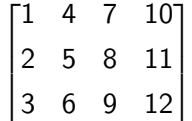

## Maticová indexácia - jedným indexom

### Čítanie

$$
A = \text{magic}(5)
$$
  
\n
$$
A(4) == 10
$$
  
\n
$$
A([4 5 6]) == [10 11 24]
$$
  
\n
$$
A([4; 5; 6]) == [10; 11; 24]
$$
  
\n
$$
A([10 25; 11 15]) == [18 9; 1 25]
$$
  
\n
$$
A(4:4:20) == [10 6 7 8 2]
$$
  
\n
$$
A(:) == [17 23 4 10 11 24 5 6 12 ...]
$$

### Zápis

```
A = magic(5)A(4) = 10A([4 5 6]) = [10 11 24]A([10 25; 11 15]) = [100 200; 300 400]A([10 25; 11 15]) = [100 200 300 400]
```
### Maticová indexácia - dvoma indexmi

### Čítanie

$$
A = \text{magic}(5)
$$
  
\n
$$
A(2,2) == 5
$$
  
\n
$$
A(:,2) == [24; 5; 6; 12; 18]
$$
  
\n
$$
A(1:2:5,1:3)
$$
  
\n
$$
A([3 5],3:5)
$$
  
\n
$$
A([5 5 4 2 1], [2 4 5])
$$

### Zápis

$$
A = \text{magic}(5)
$$
  
\n
$$
A(2,2) = 1000
$$
  
\n
$$
A(1:2:5,1:3) = eye(3)
$$
  
\n
$$
P(1:2:5,1:3) = [1 2 3 4 5 6 7 8 9]
$$
  
\n
$$
A([5 5],1) = [1 2]
$$

### Maticová indexácia - logickou maticou

### Čítanie a zápis

```
A = rand(5)I = A > 0.5A(L)A(L) = 0B = magic(5)B(A < 0.3 | L) = 50
```
#### Pozor na rozmery

Logická matica musí mať rovnaký rozmer ako matica s ktorou operujeme

[Z´aklady matlabu](#page-2-0) [Skripty a funkcie](#page-29-0) [Pr´aca s obr´azkami](#page-45-0)

### Maticová indexácia - prechody

#### Funkcie na prechod

- $[r, c] = ind2sub(sz, idx)$ 
	- $idx = sub2ind(sz,r,c)$
	- idx = find(logicalMatrix)

#### Zápis do prázdneho indexu mimo matice

```
A = \text{magic}(5)!!! A(26) = 1 % nefunguje - nejednoznačné
    A(6:1) = 1 \% funguje
```
00000000

## Uloha na indexáciu 1

#### Zadanie

Vygenerujte maticu pomocou rand(8). Premente všetky prvky ktoré by boli na šachovnici na čiernom políčku na 1. Následne premente všetky prvky menšie ako 0.3 na 0.

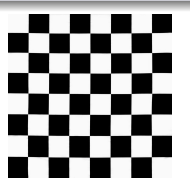

#### Riešenie napr:

```
R = rand(8)R(1:2:7,2:2:8) = 1R(2:2:8,1:2:7) = 1R(R < 0.3) = 0
```
## Uloha na indexáciu 2

#### Zadanie

Vygenerujte maticu pomocou magic(8) a z nej vytvorte maticu 8x4 len z prvkov na bielych políčkach.

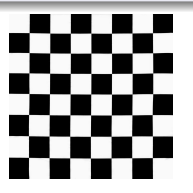

#### Riešenie napr:

- $A = magic(8)$
- $s = [1 \ 0; 0 \ 1]$
- $I =$  repmat(s,4)
- $B =$  reshape( $A(I == 1)$ ,  $[8 4]$ )

## Matematické funkcie

### Príklady funkcií

- mod, round, floor, ceil
- abs, sgn, exp, log, sin, cos, tan, asin...
- min, max
- sum, diff, mean, var

Viac na [https:](https://www.mathworks.com/help/matlab/functionlist.html)

[//www.mathworks.com/help/matlab/functionlist.html](https://www.mathworks.com/help/matlab/functionlist.html)

### Treba čítať dokumentáciu

Napríklad príkaz sum aplikovaný na maticu vráti riadkový vektor so súčtami hodnôt v jednotlivých stĺpcoch. Ak chceme sčítať všetky prvky matice musíme použiť sum(sum $(A)$ ), alebo sum $(A(:))$ . Toto platí aj pre min, max, mean, var, diff...

## <span id="page-26-0"></span>Dátové typy

### Numerické typy

- single, double
- $\bullet$  int8, int16, int32, int64
- · uint8, uint16, uint32, uint64

### Ostatné typy

- $\bullet$  char, string
- cell array, map, table, categorical array, struct, logical
- · date, time, time series, timetable
- function handle, handle

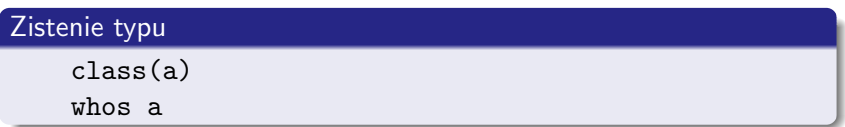

## Numerické typy

#### Zmena typov

```
a = 150class(a) == 'double'b = \text{uint16(a)}class(b) == 'uint16'
cast(int8(-50), 'uint8') == 0typecast(int8(-50), 'uint8') == 206typecast(-50, 'int16') == [0 0 0 0 0 0 73 192]
```
#### Integer overflow

 $uint8(200) + uint8(200) == 255$ 

### Zmena vypisovania čísel

format long format shortEng Skripty a funkcie 000000000000000 Práca s obrázkami 00000000

## Krátko k niektorým iným typom

### Cell array  $c = \{45, ones(5), 'hello', [1 2 3]\}$  $c(1) == \{ \lceil 45 \rceil \}$  $c{1} = 45$  $c{3} = 5.24754$

#### **Struct**

```
s.a = 1;s.b = {A', B', 'C'}s =struct with fields:
 a: 1b: \{A, B, C\}p = struct('fieldName', fieldVal)
```
## <span id="page-29-0"></span>Skripty

### Skripty

Skripty ukladáme do samostatného súboru s príponou .m

### Spúštanie

- Spúštanie z command window príkaz je totožný s názvom súboru (musíme byť v správnej zložke, resp. mať zložku v PATH)
- Spúštanie z editoru možnosť debugovania

#### Pozor!

Skript má prístup k premenným z workspace!

### <span id="page-30-0"></span>Funkcie

### Funkcie

Funkcie ukladáme obdobne ako skripty do samostatného súboru s príponou .m. Na rozdiel od skriptov maju funkcie vstupy a výstupy.

### Spúštanie

Funkciu voláme príkazom podľa názvu SÚBORU. Súbor musí byť uložený v pracovnej zložke, alebo zložke ktorá je v Matlabovskom PATH.

Základy matlabu  Skripty a funkcie 000000000000000 Práca s obrázkami 00000000

### Funkcie - štruktúra

### Funkcie

```
function output = functionName(input)
% comment - bude sa zobrazovat v helpe
    output = 2*input;% tento comment sa uz nezobrazi v helpe
end
```
## Funkcie - štruktúra

#### Viac vstupov a výstupov

function  $[out1,out2] = functionName(in1,in2)$  $out1 = 2*in1$ :  $out2 = in1*in2$ : end

#### Variabilný počet vstupov a výstupov

Pre variabilný počet vstupov môžeme použiť špeciálne premenné nargin (počet vstupov) a varargin (pole vstupov variabilnej dĺžky) pre vstupy a nargout pre výstupy.

## Funkcie - nested a local

### Funkcie

```
function parent
    disp('This is the parent function')
    nestedfx
    localfx
    function nestedfx
        disp('This is the nested function')
    end
end
function localfx
    disp('This is a local function')
end
```
### Funkcie

### Nested Funkcie

Majú prístup k premenným parent funkcie a naopak. Ak však použijú premennú, ktorá nieje definovaná v parent funkcii, tak táto hodnota sa stratí po konci volania nested funkcie.

#### Local funkcie

Nemajú prístup k premenným parent funkcie.

Základy matlabu  Skripty a funkcie 000000000000000 Práca s obrázkami 00000000

## Anonymné funkcie

### Príklad

 $sqr = \mathbb{Q}(x)$  x. 2;  $sqr(5) == 25$  $q = integral(sqr, 0, 1);$  $q = integral(0(x) x.^2,0,1);$ 

### <span id="page-36-0"></span>lf

### Štruktúra

if expression statements elseif expression statements else statements end

### Switch

### Štruktúra

switch switch\_expression case case\_expression statements case case\_expression statements . . . otherwise statements

end

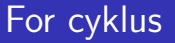

## Štruktúra

```
for index = valuesstatements
end
for i = 1:nr(i) = ...end
for i = [502751]statements
end
```
## <u>While cyklus</u>

### Štruktúra

while expression

statements

end

### Predčasné ukončenie while a for cyklu

- break ukončí celý cyklus
- · continue prejde na d'alšiu iteráciu cyklu

#### Terminácia programu

Akýkoľvek skript a funkciu môžeme ukončiť stlačením Ctrl-C

#### Zadanie

Uloha

Napíšte funkciu na lineárne rekurentnú postupnosť linrek $(n, \vec{a}, \vec{b})$ , ktorá vráti n-tý člen lineárnej rekurentnej postupnosti v tvare

$$
f_n = \sum_{i=1}^{\dim(\vec{a})} = a_i \cdot f_{n-i},
$$

s počiatočnými hodnotami  $f_i = b_i$  pre  $i \leq dim(\vec{a}) = dim(\vec{b})$ .

### Riešenie napr:

```
function rek = \text{linrek}(n, a, b)if length(b) >= n
        rek = b(n):
    else
        rek = 0;
        for i=1:length(b)rek = rek + a(i) * linrek(n-i, a, b);end
    end
end
```
## Uloha - bez rekurzie

#### Riešenie napr:

```
function rek = linnekaprox(n, a, b)pol = [-1 a];r = \text{roots}(pol);
    m = zeros(size(r)):
     for i = 1: numel(a)
         m(i) = sum(r(1:i) == r(i)) - 1:end
     rowmat = repmat((1:\text{numel}(a))', 1, numel(a));
     A = (r.\n\text{rowmat}).*(rownat.\n\text{m});k = A \backslash b:
     rek = round(real(((n.\hat{m}).*(r.\hat{n}))*k)):
end
```
## <span id="page-43-0"></span>Meranie doby behu

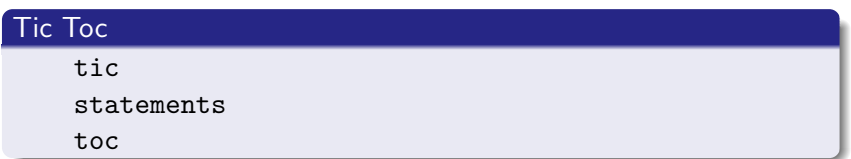

### Cputime

 $t1 =$  cputime statements  $t2 =$  cputime  $disp(t2 - t1)$ 

## Optimalizácia matlabu - porovnajte doby behov

### Bez alokácie

$$
p = 0;for k=1:10000p(k) = k/(sin(k)+2)end
$$

### S alokáciou

```
p = zeros(1,10000)for k=1:10000
    p(k) = k/(sin(k)+2)end
```
#### Vektorovo

 $k = 1:10000$  $p = k./(sin(k) + 2)$ 

### <span id="page-45-0"></span>Plot

### Jednoduchý plot

```
x = 1inspace(0,10,1000);
plot(x,sin(x))
```
#### Viac argumentov

```
plot(X,Y,LineSpec)
plot(X1,Y1,\ldots,Xn,Yn)plot(____, Name, Value)
```
#### Linespec - príklady

- Linestyle -, -, :, -.
- Marker o,  $+$ ,  $*$ , ., x, s, d
- Farby y, m, c, r, g, b, w, k  $\rightarrow$  kombinujeme napr. r\*-

## Práca s obrázkami

### Hold on a hold off

```
x = 1inspace(0,10,1000);
plot(x,sin(x))hold on
plot(x,cos(x)) % druhy plot sa nakresli do prveho
hold off
plot(x, cos(x)) % tento plot prekresli prve dva
```
#### Figure a Axes

```
fig1 = figure % vytvori okno
ax1 = axes % vytvori kartezsky podklad
```
#### Kam sa kreslia grafy

Grafy sa kreslia do aktívnej figure (gcf) a aktívnych axes (gca). Ak chceme kresliť inam použijeme napr. plot( \_\_\_\_, 'Parent', ax4)

### Subplot

#### Viac plotov v jednej figure

```
ax1 = subplot(2, 2, 1);plot(x,sin(x))
ax2 = subplot(2,2,2);plot(x, cos(x))ax3 = subplot(2,2,3);ax4 = subplot(2, 2, 4);plot(x,x.^2,'Parent',ax3)
plot(x,x.^3,'Parent',ax4)
```
## Ine grafy a mazanie

#### Ostatné druhy grafov

- plot3, loglog, semilogx, semilogy, errorbar
- bar, bar3, barh, barh3, histogram, pie, pie3
- stem, stairs, scatter
- countour, countourf, surf, ezsurf
- feather, quiver, compass

#### **Mazanie**

- $\bullet$  cla, clf mažú aktívne axis/figure
- close all zavri všetky figure okná

## <span id="page-49-0"></span>Načítanie obrázkov

### Obrázky

Stiahnite si zip z http://sccg.sk/~kocur/

#### Načítanie súborov

```
rgb = imread('zatisie.jpg');whos rgb
d = im2double(rgb)whos d
bw = imread('zatische.pgm');whos pgm
```
## Zobrazovanie

### Zobrazovanie pomocou imshow

imshow(rgb) imshow(d) imshow(bw)

### Zobrazovanie pomocou image

image(rgb) image(d) imagesc(bw) colormap(gray) Uloha

### Zrušenie farebnej zložky

Vo farebnom obrázku zátišia znížte červenú zložku RGB na pätinu. Hint: pole je tvaru riadky  $\times$  stipce  $\times$  farba.

#### **Riešenie**

```
rgb(:,:,1) = 0.2 * rgb(:,:,1);imshow(rgb)
```
# Uloha

### **Scale**

Vytvorte funkciu myimresize(I,s), ktorá vráti obrázok zväčšený pomerom s pomocou metódy nearest point interpolation. Porovnajte s funkciu imresize.

### Riešenie function  $I = myimresize(I, s)$ oldrows =  $size(I,1)$ ; oldcols =  $size(I,2)$ ;  $r = round(linspace(1,oldrows,round(s*oldrows)))$ ;  $c = round(linspace(1, oldcols, round(s * oldcos)))$ ;  $I = I(r.c):$ end